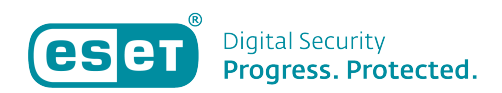

[Kennisbank](https://klantenservice.eset.nl/nl/kb) > [ESET Internet Security](https://klantenservice.eset.nl/nl/kb/eset-internet-security) > [ESET volledig verwijderen met de ESET Uninstaller](https://klantenservice.eset.nl/nl/kb/articles/eset-volledig-verwijderen-met-de-eset-uninstaller)

ESET volledig verwijderen met de ESET Uninstaller Robert Jan | ESET Nederland - 2024-05-07 - [ESET Internet Security](https://klantenservice.eset.nl/nl/kb/eset-internet-security)

## **Probleem**

\*Ik wil mijn ESET product volledig van mijn Windowscomputer verwijderen \*Ik krijg bij installatie van ESET een melding dat er malware aanwezig is op mijn apparaat

## **Oplossing**

In sommige gevallen blijven er restanten van bronmappen van ESET achter die beschadigd zijn. Deze kunnen problemen veroorzaken. In dit geval is een volledige deïnstallatie middels de ESET Uninstaller aan te raden.

## Ga naar [\[KB2289\] Uw ESET product handmatig verwijderen met](https://support.eset.com/nl/kb2289-hoe-verwijder-ik-handmatig-mijn-eset-beveiligingsproduct#Win_7) [de ESET uninstaller tool](https://support.eset.com/nl/kb2289-hoe-verwijder-ik-handmatig-mijn-eset-beveiligingsproduct#Win_7) voor uitleg over het deïnstalleren van ESET.

Is uw vraag hiermee niet beantwoord of uw probleem nog niet verholpen? Stuur uw vraag dan naar [support@eset.nl](mailto:support@eset.nl) of neem telefonisch contact met ons op.

Tags [Handmatig](https://klantenservice.eset.nl/nl/search/labels/all/Handmatig) [installeren lukt niet](https://klantenservice.eset.nl/nl/search/labels/all/installeren%20lukt%20niet) [melding malware bij installatie](https://klantenservice.eset.nl/nl/search/labels/all/melding%20malware%20bij%20installatie) [removal tool](https://klantenservice.eset.nl/nl/search/labels/all/removal%20tool) [veilige modus](https://klantenservice.eset.nl/nl/search/labels/all/veilige%20modus)